## **复旦大学电子成绩单、学籍证明验证**

复旦大学电子成绩单、学籍证明可以通过 1)中国高等教育学生信息网(学信网) 2) Adobe Acrobat 软件 3) 复旦大学电子验签平台 4) 上海市一网通办网站四种 方式进行验证。详细验证说明如下:

1) 电子成绩单、学籍证明通过中国高等教育学生信息网(学信网) 电子成绩单 验证服务平台(https://www.chsi.com.cn/cjdyz/index)进行验证。

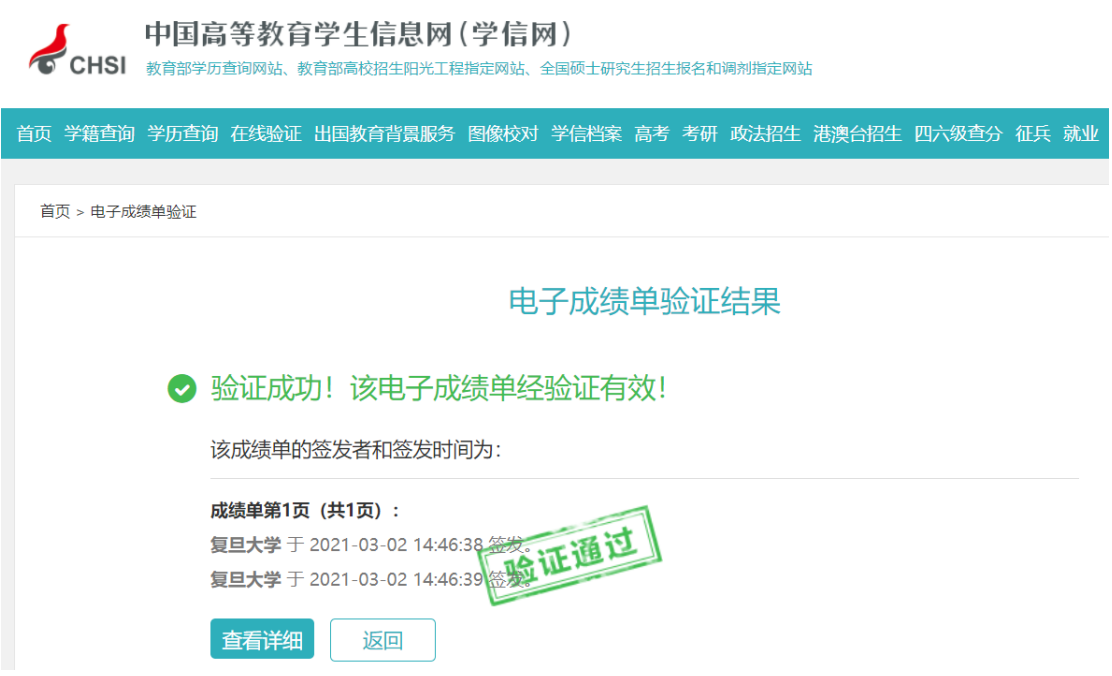

2)电子成绩单、学籍证明通过 Adobe Acrobat 软件打开,进行验证,在签名面 板中可以看到文件签名信息。

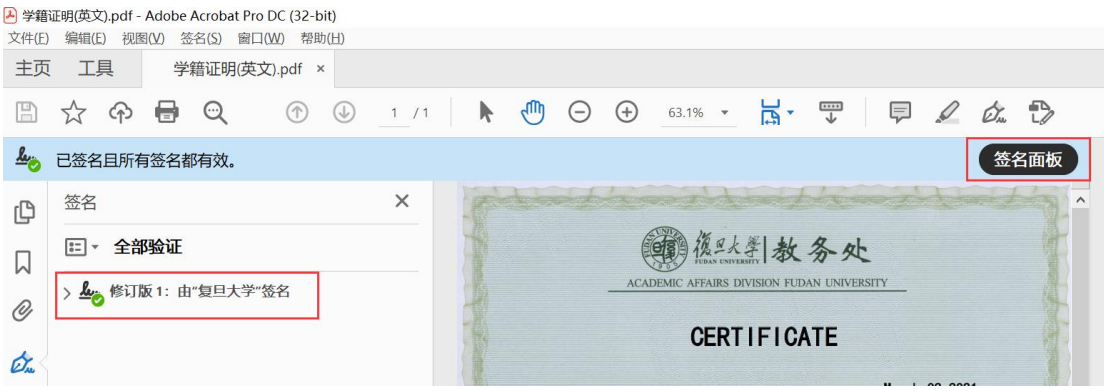

## 3 ) 电 子 成 绩 单 、 学 籍 证 明 通 过 复 旦 大 学 验 签 平 台

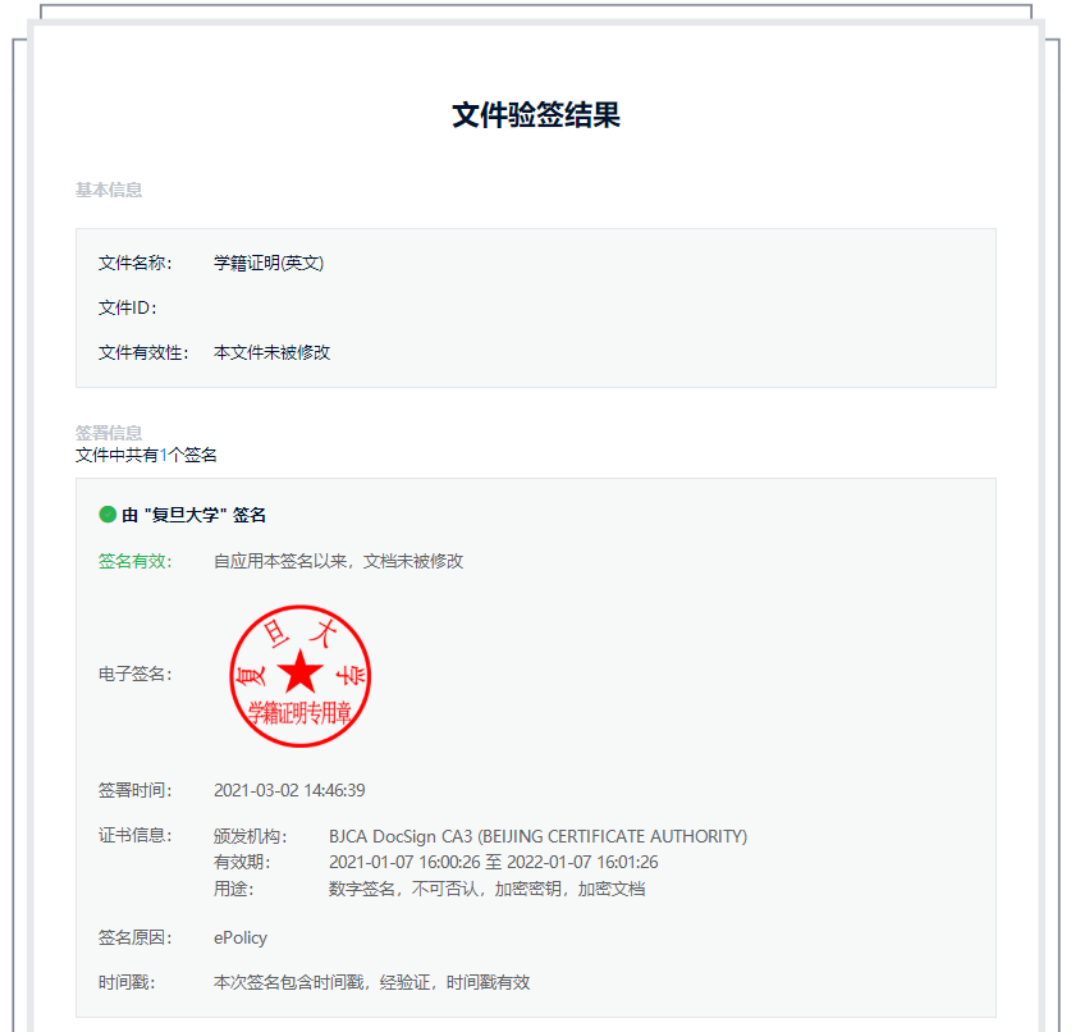

(<https://esign.fudan.edu.cn/verifier>) 进行验证。

## 4 )电子 成 绩 单 、 学 籍 证 明 通过上海市一网通办网站

(<http://dzyz.sh.gov.cn/login?code=105>)进行验证。

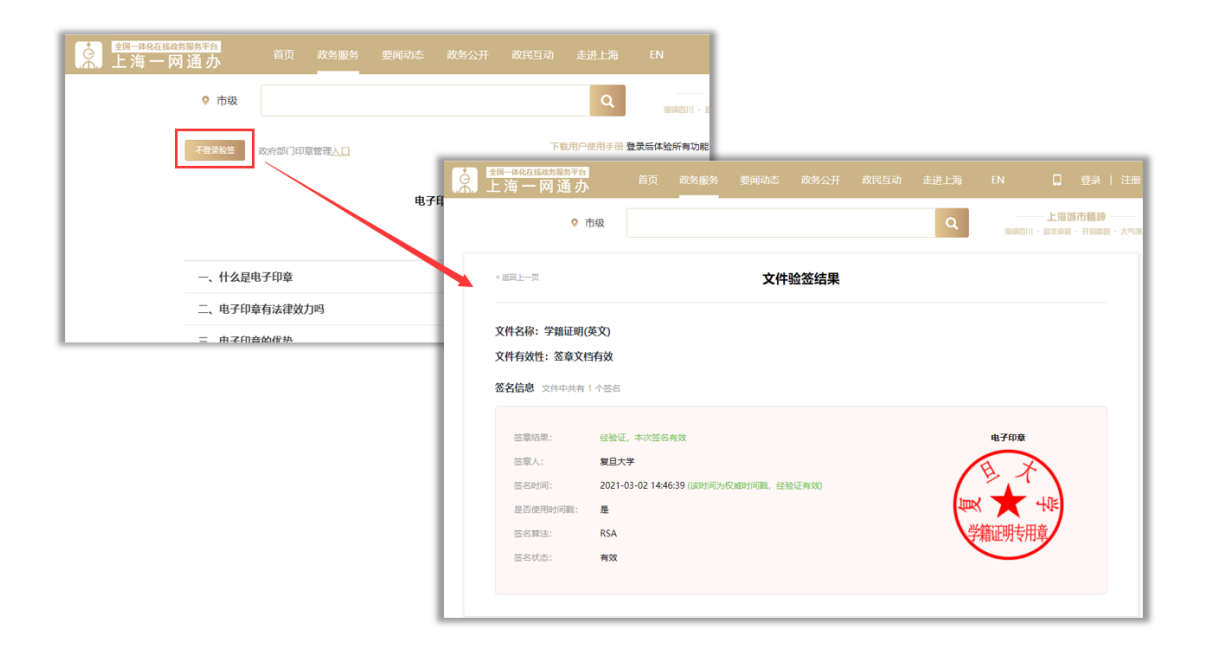